# О выборе программного обеспечения для департаментов МТО и логистики нефтяных сервисных компаний

А.П. Клочков

менеджер по закупкам и логистике<sup>1</sup> a.klochkov@burts.ru

<sup>1</sup>000 «БурТрейдСервис», Москва, Россия

В статье анализируется целесообразность использования Excel в закупочно-логистической деятельности департаментов материально-технического обеспечения и логистики в нефтепромысловом бизнесе, а также предлагается проверенный годами подход к организации департаментов МТО и логистики в части применения программного обеспечения. А именно предлагается использовать простые СУБД, в частности СУБД «FileMaker Pro». Приводится пример внедренного программного решения «Закупочно-логистическая система» с подробным описанием функциональности, требуемой для департаментов МТО и логистики в сервисных нефтепромысловых компаниях.

## Материалы и методы

Использована литература, связанная с организацией цепей поставок и применением программного обеспечения.

Использован 25-летний опыт работы в области поставок в нефтяной отрасли.

#### Ключевые слова

МТО, закупки, логистика, программное обеспечение, СУБД, ERP, FileMaker Pro

Данная статья написана специалистом по закупке и логистике, который проработал в этой области более 20 лет. Она посвящена выбору программного обеспечения (ПО) для департаментов МТО и логистики (далее эти департаменты для краткости будут обозначаться как МТОиЛ).

Хочется поделиться с коллегами результатами своей многолетней практики продемонстрировать руководителям  $\mathbf{M}$ небольших компаний или МТОиЛ возможный вариант организации эффективной работы.

#### 1. Нужно ли специализированное ПО?

Не ошибусь, если скажу, что все специалисты, работающие в МТОиЛ, в той или иной степени используют Excel. Правильно или неправильно это? Нет определенного ответа на этот вопрос. В разных компаниях, в силу разного направления бизнеса, разных подходов к бизнесу, а также в силу различного объема информации, которую приходится «переваривать» специалистам МТОиЛ. Excel применяется в разной степени.

И это логично по следующим простым причинам:

- Excel (по крайней мере, его основные функции) очень прост в применении, и нагляден в представлении информации другим участникам бизнес-процессов и руководства;
- для создания рабочих таблиц в Excel никто не думает звать программиста, а делает все сам.

Да, если не углубляться, кажется, что это идеальный и достаточный инструмент. Но все хорошо, пока объём информации не начинает вырастать. Огромный объём и разнообразие информации, с которой работают специалисты МТОиЛ это самый «страшный» момент в нашей повседневной деятельности. Как только этот объем вырастает до более или менее больших размеров, достоинства Excel начинают преврашаться в недостатки.

Самый главный из них - плоскость экселевских таблиц. Здесь я имею в виду следующее. В работе МТОиЛ всегда присутствует некая иерархия уровней информации. Например: есть рамочные договоры, в каждом договоре есть спецификации. В каждой спецификация имеются конкретные строки. То есть мы уже получаем три уровня иерархии. Причем количество договоров, спецификаций и строк спецификаций может быть огромным - до сотен и более. И вот здесь уже достаточно проблематично использовать Excel. Можно кое-как связать договоры и спецификации к ним. Но двигаться дальше, и отобразить ещё и строки данных спецификаций будет уже очень тяжело. Можно вставлять строки и раздвигать таблицу все дальше и дальше вниз. Но

затем работать с такой таблицей становится для пользователя крайне напряженно. А раз напряжённо - значит, есть возможность ошибок.

А ведь ещё требуется как-то учитывать какие оплаты планируются и сделаны по данным договорам и спецификациям. Нужно учитывать поставки, связанные с договорами и спецификациями. И вот здесь специалисту приходится плодить разные файлы, с большим количеством вкладок. К тому же и обмениваться данными файлами с коллегами.

Затем наступает время отчетности. Делается какой-то новый сводный файл. Информация в данном файле, как правило, не вычисляется, а вносится методом впечатывания или методом copy-paste. Отчет всегда нужен срочно. В пылу подготовки можно взять не самые последние данные. И всегда есть неуверенность в достоверности данных.

Возможно, это не про вашу организацию. Но, согласитесь, картина знакомая. Кто-то может возразить, что нужно более четко организовывать свою работу. Да можно. Но при работе с Excel, это требует слишком большой концентрации внимания. Особенно с большими экселевскими таблицами.

Чего не хватает Excel, когда объем информации начинает увеличиваться? Попытаюсь сформулировать.

- 1. Плоскость невозможно уйти в глубину вниз по иерархии данных.
- 2. Вынужденное расширение рабочей области вправо и вниз. Постепенно это становится крайне неудобным и ведет к рассеиванию внимания и, соответственно, к возможным ошибкам.
- 3. При использовании чужих таблиц (да и своих, сделанных давно), чтобы понять их содержимое приходится смотреть почти в каждую ячейку, чтобы посмотреть какая там формула, и есть ли она вообше.
- 4. Огромное разнообразие подходов к представлению информации от разных людей. Каждый раз приходится воспринимать что-то новое, и на это тратится драгоценное время.
- 5. С той же легкостью, с которой можно создать формулу в ячейке, можно эту формулу и сломать.

Почему я так подробно рассуждаю о недостатках Excel? Потому, что именно эти недостатки могут быть устранены в следующем шаге развития программных инструментов для МТОиЛ. Речь идет о Системах Управления Базами Данных (СУБД).

#### 2. Использование СУБД

СУБД это уже абсолютно другой уровень развития ПО для МТОиЛ. И даже всего предприятия и даже группы предприятий.

СУБД это по сути те же таблицы, только связанные друг с другом. Связанные, не вдаваясь в программные детали, - означает, что разные таблицы как бы «видят» друг друга. И, что самое полезное - связанность позволяет быстро переходить от одной таблицы (точнее, от записи в таблице) к связанным записям в другой таблице. Другими словами, вы имеете много таблиц, и для того чтобы найти нужную информацию, не надо думать, какую таблицу открывать, и где в её дебрях папок на своем компьютере искать. Просто нажимаем кнопку - и попалаем в правильное место, «на нужную строку» правильной таблицы.

Эта простая возможность велет к поистине фантастическим результатам в практическом применении. Рассмотрим тот же пример.

Мы заключаем рамочный договор с поставщиком, а потом постепенно дополняем данный договор спецификациями. В СУБД это отображается так - одна таблица содержит договоры, другая содержит спецификации. Эти таблицы связываются определенным образом, и мы имеем возможность из таблицы договоров создавать, а потом и «видеть» все из спецификации. Аналогично строится и содержимое самих спецификаций - есть таблица спецификаций и связанная таблица строк спецификаций.

Такая взаимосвязь дает нам главное преимущество СУБД - быстроту и точность нахождения нужной информации, и возможность более комфортной работы с информацией.

Другой аспект, который также крайне важен для нормальной деятельности департамента, это работа в едином информационном пространстве. Очень важно не плодить большое количество дубликатов с одной и той же информацией, а иметь одно место, в котором могли бы работать все заинтересованные лица.

СУБД предоставляет эту возможность.

СУБД бывают очень разными. Образцом мощнейшей СУБД является, например, система бронирования и продажи ж/д билетов. Наверное, каждый испытал фантастические возможности данной системы на себе. И в данном случае никому не придёт в голову использовать для этих целей Excel.

#### 3. Сложные СУБД

Рынок программных решений, предназначенных для закупок и логистики достаточно широк. Примерами СУБД, на базе которых сделано большое количество приложений на рынке программных решений, являются SAP, Oracle, 1С.

Как эти системы применяются? Упрощенно применение подобных решений заключается в следующем. Компания-разработчик создаёт некое мощнейшее универсальное решение, функциональность которого должна подходить всем департаментам, работающим в схожем бизнес-направлении. Например, подходить для задач департаментов закупок. И нужна лишь настройка этого универсального решения, которой занимаются отдельные компании - дивелоперы. Для этого они изучают бизнес-процессы компании - заказчика (или группы компаний). Затем совмещают возможности решения и потребности бизнес-процессов заказчика.

Внедрение подобных систем является достаточно дорогостоящим, длительным и психологически сложным мероприятием. Не всегда заказчик знает, - что ему нужно. Не всегда он знает потенциальные возможности предлагаемых решений. Не всегда дивелопер может разобраться в бизнес-процессах заказчика. Усугубляет ситуацию то обстоятельство, что современные решения достигли такого сложного уровня, что одному специалисту компании-дивелопера, может быть, лаже и не пол силу охватить всё. Поэтому сейчас дивелоперы работают уже только команлой. Минимум команды это консультант, который должен хорошо понимать в бизнес-процессах и программист, который будет воплощать мысли консультанта непоспелственно в программный кол. От качества работы консультанта, от того, как он сможет понять процессы заказчика, как хорошо он может объяснить задачу программисту, зависит практически, будет ли успешным проект или нет. Как известно, далеко не все подобные проекты заканчиваются успешно.

Помимо больших затрат есть ещё не очень неприятный аспект для конечных пользователей - в результате внедрения специалистам МТОиЛ почти наверняка придется подстраиваться под функциональность программного решения и отходить от привычного подхода в работе. Звучит это достаточно безобидно, но в реальной жизни для закупщиков и логистов это может стать очень серьёзной проблемой. Вплоть до неприятия новой системы. В итоге, затрачиваются огромные деньги, система формально сдается в эксплуатацию, но не находит поддержки у пользователей. А когда нет поддержки, находится любой пустяк, который пользователем можно быть раздут в непреодолимую проблему.

Я не хочу никоим образом очернить внедрение сложных СУБД. Для крупных компаний - от нескольких тысяч человек, это единственно правильный путь существования в современном бизнесе. Бизнес-процессы в них очень сложные уже даже потому, что там работает много сотрудников. Сложные задачи неизбежно влекут за собой непростые решения. По-простому не получится. И ПО для МТОиЛ должны в данном случае стать частью общей системы управления предприятия, или системы ERP (Enterprise Resource Planning), как часто называют подобные системы.

Хочется обратить внимание тех компаний, которые намерены продвинуться до уровня использования сложных СУБД, что процесс внедрения является архисложным. И без напряжения со стороны заказчика результата можно и не достичь. Здесь нельзя подходить так: мы платим деньги значит должны получить готовое решение. Основное объяснение этому «нельзя», на мой взгляд, является следующая мысль. Никто лучше, чем сами специалисты компании, не понимает в бизнес-процессах конкретной компании. Они работают с этими бизнес-процессами каждый день, порой годами. А консультанту крайне сложно вникнуть в данный процесс всего за месяц, который обычно берется на предварительное изучение.

Из-за огромной стоимости владения (стоимость лицензий, внедрения и последующей поддержки) сложные СУБД являются неподъемными для небольших и совсем маленьких компаний Я бы назвал такими компаниями организации с количеством сотрудников до 300, имеющих МТОиЛ от 1 ло 25 человек.

Для данных компаний логично использовать более простые решения. Основная задача данной статьи и состоит в описании одного из таких решений.

## 4. Индивидуальный подход к решению задач департаментов закупок и **ЛОГИСТИКИ**

Подход состоит в следующем - для организации реально эффективной работы МТОиЛ я рекомендую «выращивать» своё программное решение, а не пользоваться готовыми.

Почему своё? Я считаю, и это основано на моём огромном опыте, что любая компания уникальна и имеет свои нюансы. Готовые программы однозначно не решат все нужные задачи и заставят вас дополнительно пользоваться какими-то другими инструментами типа Excel. Решение, разработанное специально под компанию, сделает вашу работу на порядок эффективней и, что немаловажно, - приятней.

Данный подход предназначен в основном для руководителей думающих, желающих выстроить стройную и эффективно работающую систему для своих сотрудников.

Как можно «вырастить» свою систему? Идеальный вариант - сочетание пользователя (закупшика или логиста) и программиста в одном лице. Настоящий энтузиаст, на мой взгляд, может сделать это сам. Проверил это на своём опыте.

Другой вариант - взять программиста в штат или на проект по внедрению ПО. Но с ним придётся провести перед монитором немало часов, работая над концепцией функционирования решения и её интерфейсом. Программист может хорошо сделать работу только при хорошо поставленной задаче и при неусыпном контроле со стороны заказчика.

Программист должен сделать основную работу - создать программное решение, с которым можно выполнять основные задачи. Очень важно, чтобы при этом использовался простой язык программирования. Это важный момент. В этом случае, после окончания проекта будет возможно самостоятельно развивать эту систему под следующие задачи и оперативно внедрять идеи по улучшению её работы. Только поработав с программой пару месяцев, можно понять, что и где работает не так, как хотелось бы. И если эта возможность будет непосредственно у вас - это даст сvшественную экономию времени и нервов. Да и экономия денег играет не последнюю роль. Программиста же можно привлекать только по самым сложным вопросам.

Третий вариант - нанять компанию, специализирующуюся на написании программ под клиента. Но опять же - обязательно на простом языке, понятном для продвинутого пользователя. Это самый быстрый путь, чуть более дорогой, но зато обладающий всеми преимуществами второго *118*

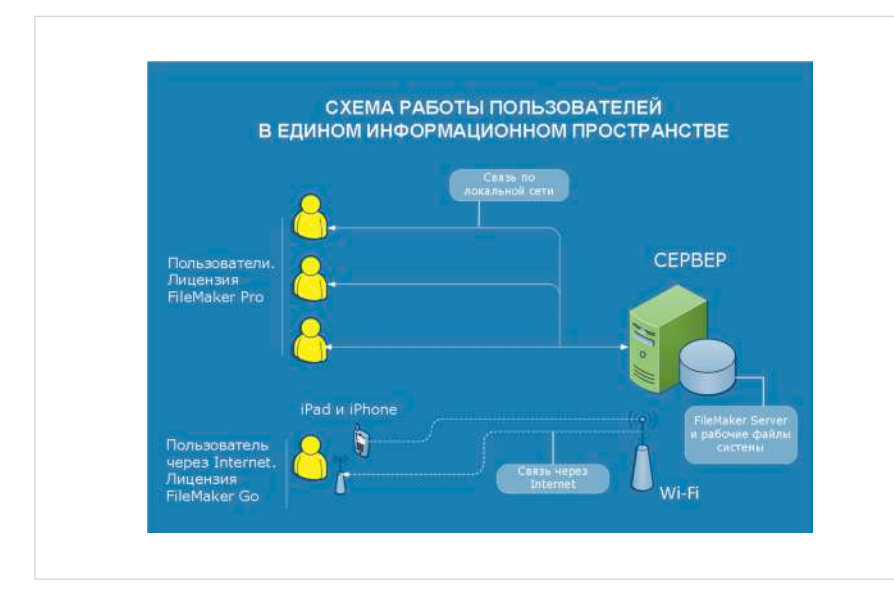

*Рис. 1 — Организация работы в Едином информационном пространстве*

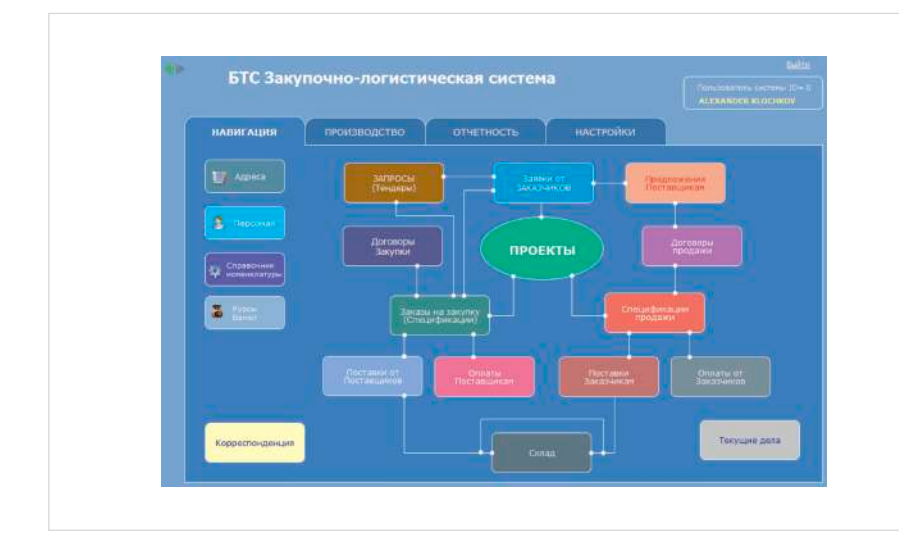

*Рис. 2 — Главное навигационное меню Системы*

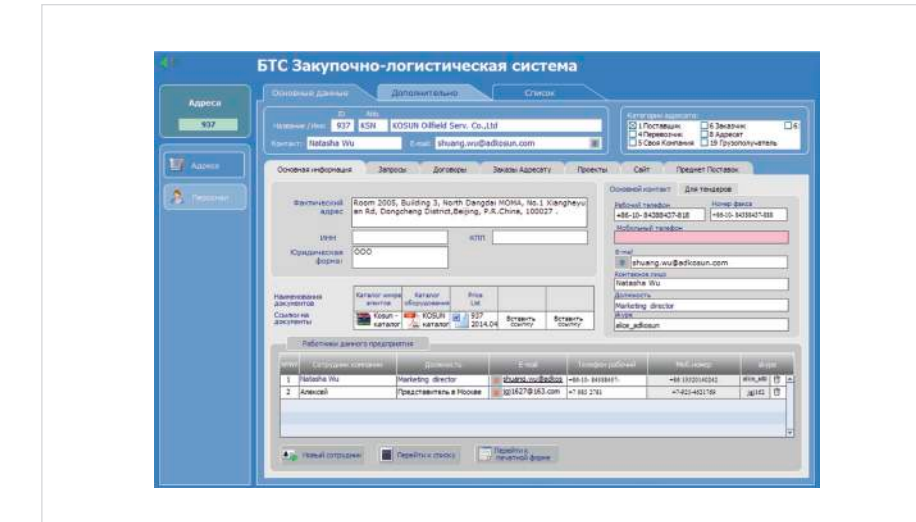

*Рис. 3 — Вид формы для одного из Поставщиков. На соответствующих закладках можно увидеть:* 

- *контакты данного поставщика;*
- *запросы, сделанные данному поставщику;*
- *договоры, заключенные с данным поставщиком;*
- *заказы, размещенные у данного поставщика;*
- *проекты, в которых принимает участие данный поставщик;*
- *сайт поставщика;*
- *оборудование и материалы, которые поставляет данный поставщик.*

варианта.

Подход «выращивания своего ПО» не является теоретическими выдумками. Подтверждением этому служит мой собственный опыт и опыт других специалистов, мыслящих в этом же направлении.

## **5. FileMaker Pro**

Призвав уважаемых читателей к самостоятельному пути развития, нельзя не посоветовать конкретную СУБД, которая однозначно подойдёт для воплощения данной идеи.

Я рекомендую в качестве такой СУБД программу FileMaker Pro (www.filemaker. com). Почему именно её?

В начале карьеры логиста (1993 г.), мне пришлось немало потрудиться над вопросом, как улучшить свою работу. В компании, кстати, очень респектабельной нефтесервисной компании мирового уровня, одним из корпоративных стандартов была СУБД — FileMaker Pro компании Claris, дочерней компании Apple. Программа мне нравилась своей простотой и тем, что я мог использовать её, не будучи профессиональным программистом. Постепенно я начал делать на ней приложения для своей работы. Это оказалось не только интересным, но и крайне эффективным. Эти простые приложения дали серьёзное улучшение рабочего процесса. Постепенно я сам построил всю работу своего отдела логистики на приложении, сделанном самостоятельно на базе СУБД FileMaker Pro.

С тех пор, я ничего лучшего не видел. Пытался использовать MS Access. Но понял, что FileMaker Pro более простая для непрофессиональных программистов. Сейчас уже выпущена 13 версия. Программа русифицирована. За 25 лет развития FileMaker Pro кардинально усилила свои функциональные возможности, и стала идеальным приложением для создания программных решений для бизнеса. В сентябре 2008 года СУБД FileMaker Pro вошла в список 25 лучших программ и сервисов опубликованный журналом «The Industry Standards».

Необходимо отметить, что всё, что сделано на FileMaker Pro, может, без дополнительного конвертирования, использоваться на платформах Windows, Apple и iOS (на iPad и iPhone). Последнее дает прекрасные возможности предоставления информации руководству: **генеральный директор на iPad-е сможет видеть сводную таблицу показателей по закупкам/логистике on-line, которая формируется с сервера из закупочно-логистической системы!**

#### **6. Образец разработанного приложения**

Как уже указывалось, идея состоит в том, что Приложение создаётся под ваши конкретные нужды. Далее изложены возможности приложения, которое внедрено на нашем предприятии (дальше я буду называть её системой) на базе FileMaker Pro.

#### **6.1. Работа организована в едином информационном пространстве**

Работа в системе происходит по принципу сервер — клиент. Это значит, что все данные находятся только на сервере. Пользователи (клиенты) имеют одновременный доступ ко всем данным. Таким образом, все пользователи работают с одними и теми же файлами, поэтому, дублирование информации исключается полностью. То есть пользователи работают в едином информационном пространстве. При этом доступ к серверу может быть не только через локальную вычислительную сеть, но и через Интернет (рис. 1). При этом пользователи могут без дополнительной конвертации работать с одними и теми же файлами на компьютерах под Windows, на компьютерах Apple, на iPad и iPhone.

#### 6.2. Функции, которые выполняет Система

Ниже описаны функции, которые выполняет наша система. Разумеется в данном случае под «функцией» подразумевается информация, которая контролируется с помощью Системы и то, что Система позволяет делать с данной информацией. Главное навигационное меню показано на рис. 2.

## 6.2.1. Адресная книга

Это справочник, который содержит все возможные компании - подрядчиков, заказчиков и свои компании. Поскольку система является релятивной (то есть связанной) из адресной книги, находясь на записи того или иного адресата можно видеть много связанной информации: какие договоры заключены с данным адресатом (закупки, или продажи), какие запросы на котировку сделанные данному адресату, какие сотрудники есть у данного адресата. Можно видеть историю взаимоотношений своей компании с данным адресатом. Посмотреть сайт адресата (через встроенный браузер). Посмотреть историю оплат, связанных с данным адресатом. Посмотреть все письма, написанные данному адресату (письма на бланке организации также делаются в Системе). Видеть все объявленные вашей компанией тендеры, в которых участвовал данный адресат. Видеть какие материалы и оборудование (номенклатуру) может поставлять данный адресат. И не просто в виде простого перечисления в ячейке (или в поле как это принято называть в базах данных), а видеть в виде строк связанной таблицы. Эта связанность. кстати, позволяет «прыгнуть» из адресов в раздел «Номенклатура» и посмотреть всех поставщиков, поставляющих данную номенклатуру.

#### 6.2.2 Номенклатурный справочник

Это важный справочник-каталог, содержащий номенклатуру, с которой работает наша компания. Каждая позиция номенклатуры уникальна (имеет уникальный код) и упорядочена в виде иерархической структуры. Наличие справочника позволяет вводить наименование один раз. А затем для ввода можно пользоваться только выбором из справочника. Применение кодов позволит в будущем делать любой анализ или отчет по закупкам. Например - отчет по закупленным товарам с группировкой по группам товаров. Данный отчет формируется on-line. Без специальных подготовительных действий.

#### 6.2.3. Персонал

Здесь мы учитываем следующее:

- основные данные работника:
- те задачи, которые выполняет работник (разумеется, со статусом их выполнения), что позволяет руководителю постоянно контролировать деятельность подчиненных;
- видеть те заказы, которые ведёт данный паботник:
- вести учет его командировок, отпусков и отсутствий на работе (для памяти руководителю, чтобы не тратить время на запросы в отдел кадров):
- формировать КПЭ (ключевые показатели эффективности) для каждого работника.

Данный раздел позволяет формировать выпадающие списки, в которых задействуются те или другие сотрудники, для дальнейшего использования в формировании документов. Например, при формировании заказа, или писем можно вставлять ответственного исполнителя. Работа с СУБД предполагает в таких случаях, что фамилия будет выбираться из списка.

#### 6.2.4. Проекты

Под проектом у нас понимается некая сложная работа (например: строительство Морской буровой платформы), в рамках которой возникают заказы многим поставшикам или просто есть необходимость объединения какой-то группы заявок и заказов в рамки одного проекта для целей финансового анализа. Иерархия процессов имеет такую цепочку разделов: проект - договор - спецификации договора строки спецификации.

Таким образом, раздел «Проект» является как бы вершиной системы. Из раздела проекты, находясь в одном из проектов, можно попадать в любой другой раздел, связанный с данным проектом. В нашей системе в разделе проект мы имеем следующие возможности:

- хранить основную информацию по проектам:
- видеть все договоры, связанные с проектом (продажные, закупочные);
- видеть финансовую информацию по данному проекту (цены закупки и продажи);
- видеть запросы поставшикам, которые были сделаны в рамках данного проекта;
- видеть все спецификации связанные с данным проектом и статус их выполнения:
- видеть все ключевые события, которые заложены в данном проекте;
- видеть статус поставок (что готово к отгрузке, что в пути, что поставлено);
- видеть все исходящие письма, написанные в рамках данного проекта;
- видеть все платежи, которые были сделаны по данному проекту (если платежей много, имеет смысл наладить обмен данных с бухгалтерской системой).

#### 6.2.5. Договоры закупки

В этом разделе мы заложили следуюшие возможности:

- учёт основных данных договора (дата, предмет, место заключения договора, контрагент, общая финансовая информация, и многое другое);
- мы можем видеть список спецификаций к договору (отсюда можно «прыгнуть» в

любую спецификацию и посмотреть её более подробно);

- видеть общее содержание договора (если речь идёт о поставках материалов — видеть все поставляемые позиции):
- отслеживать статус выполнения договора в целом:
- формировать письма (на бланке), связанные только с данным договором, а затем видеть их все рядом (очень удобно);
- отслеживать все платежи, связанные с данным договором.

## 6.2.6. Заказы

Под заказами в нашей Системе подразумевается либо Спецификация к договору. либо заказ, который был сделан вне договора. Это наиболее часто используемая функция для закупщика и логиста.

В нашей системе мы заложили в ланном разделе следующие возможности:

- отображение основных данных заказа (дата, предмет заказа, контрагент, общая финансовая информация, ответственный исполнитель, контрагент, его контактное лицо и т.п.):
- содержание заказа построчно (строки заказа, кодом, ценой, количеством. единицей измерения, суммой в строке и другими необходимыми полями);
- формирование из строк заказа содержимого поставок (включая частичные поставки) и отслеживание статуса данных поставок:
- формирование плана оплат по данному заказу:
- отслеживание платежей по данному  $324833V:$
- показать финансовые условия по данному заказу:
- показать какие предприятия участвуют в выполнении данного заказа (заказчик. исполнитель и грузополучатель).

Выше были приведены основные разделы, которые применяются практически во всех департаментах МТО и логистики.

#### 6.2.7. Другие функции

Есть ещё масса функций, которые мы заложили в систему. Данные функции существенно облегчают нашу работу. Создание данных функций нам подсказывала сама жизнь.

Например. До внедрения Системы сотрудники тратили достаточно большое время на организацию запросов (тендеров) потенциальным поставщикам на поставку того или иного оборудования. Делали это комбинируя запросы сформированные в Excel, Word и сообщений в Outlook. После введения в Систему раздела «Заявки» организация запросов стала занимать несколько минут на запрос. При этом есть уверенность, что ошибки введения отсутствуют. Теперь, мы нажатием кнопки формируем стандартный запрос на выбранных поставщиков в файле PDF, который сразу уже вложен в автоматически созданное новое сообщение почтовой программы с нужными адресами и текстом сообщения.

## 6.3. Интерфейс и приёмы работы в Системе

Кроме конкретных функций немаловажную роль играет интерфейс и методы

|                                       |                           |                              | Chicago stranges<br><b>Timeman</b> |             |                                                                                                    |     |                |                                             |  |  |  |  |
|---------------------------------------|---------------------------|------------------------------|------------------------------------|-------------|----------------------------------------------------------------------------------------------------|-----|----------------|---------------------------------------------|--|--|--|--|
| <b>HATAROL</b><br><b>CONSTRUCTION</b> |                           |                              |                                    |             |                                                                                                    |     |                |                                             |  |  |  |  |
|                                       | <b>ALCOHOL: Newsale</b>   | --<br>o<br><b>CONTRACTOR</b> | <b>R</b> business                  | $\sim$ $-1$ | ٠                                                                                                    |     | $M \equiv 1$   |                                             |  |  |  |  |
|                                       | <b><i>Partnership</i></b> |                              | iai promotives have function       |             | <b><i><u>Property Experts</u></i></b>                                                                                         |     |                | Them I do I have a company of the continues |  |  |  |  |
|                                       | ELEXX04                   | 101.23.004 01                | 21                                 |             | 004 Tayla of can-sat 168, 2 x 12.06 no. 49113+, Knast verso 168.2<br>reservan - 1                                             |     |                |                                             |  |  |  |  |
|                                       |                           | 8454001 0134,081 01          | 34                                 |             | 001 Tpy6e obcaz-as 146 x9.5m, 2 OTTH                                                                                          | 146 | $\overline{a}$ |                                             |  |  |  |  |
| m                                     |                           | \$154002 01.54.002 01        | 34                                 |             | 002 Toyle of capital 196 v 5. Sm E CITING                                                                                     | 146 | ٠              |                                             |  |  |  |  |
|                                       |                           | REPARE 111-74-002121         | 34                                 |             | 003 Toyle of capean 146 x10, her, H. Offini                                                                                   | 146 | $\mathbf{r}$   |                                             |  |  |  |  |
| m                                     |                           | 0135001 01.35.001 01         | $^{36}$                            |             | 001 Tryfe of canves 140cf-30cm 1-35                                                                                           | 140 | ٠              |                                             |  |  |  |  |
| ш                                     |                           | 010002 0139.002.01           | $\mathbf{B}$                       |             | 002 Tyyle of capital 240cf 78m 2                                                                                              | 140 | ٠              |                                             |  |  |  |  |
|                                       |                           | III 0125003 01.26.003 01     | $\overline{\mathbf{a}}$            |             | 003 Труба обсадная 140к?. 72нн Д.                                                                                             | 140 | ×              |                                             |  |  |  |  |
|                                       |                           | 01 0120004 01:25.004 01      | $^{12}$                            |             | 004 Taylo of capital 140x6.00m C-75                                                                                           | 147 | $\mathcal{A}$  |                                             |  |  |  |  |
|                                       |                           | 11 8135005 01.35.005 01      | и                                  |             | 005 Tayla of cannon 140x7.72m C-75                                                                                            | 140 | ٠              |                                             |  |  |  |  |
| m                                     | 2205002                   | 01.05.002 02                 | <b>ot</b>                          |             | 002 Башка: для обсадени корон диаметрон 244, бинг 244.2<br>HEADT APT                                                          |     | <b>AP</b>      |                                             |  |  |  |  |
| ш                                     | 6265003                   | 01.05.003 02                 | $^{18}$                            |             | 003 Веднак для обоздных колона днаметрах 1994 Росс 1933 В.<br>- расседанительной резулса Батресс (1994-1994) Стан<br>aser APL |     | $1$            |                                             |  |  |  |  |
| 置                                     | 0205004                   | 02.09.004.02                 | 18                                 |             | 004 Baueras pro obcapient ricolem protection 436-er c nps 436<br>pr AH.                                                       |     | a/t            |                                             |  |  |  |  |
|                                       | 1005005                   | 02.05.005 02                 | OS                                 |             | 005 Башкан для обсадных нолонн диаметрон 139 139.7                                                                            |     | ar.            |                                             |  |  |  |  |

Рис. 4 — Вид фрагмента Номенклатурного справочника. В справочнике более 3000 записей. Любую из них можно быстро найти, вводя первые буквы наименования или артикула в поле поиска

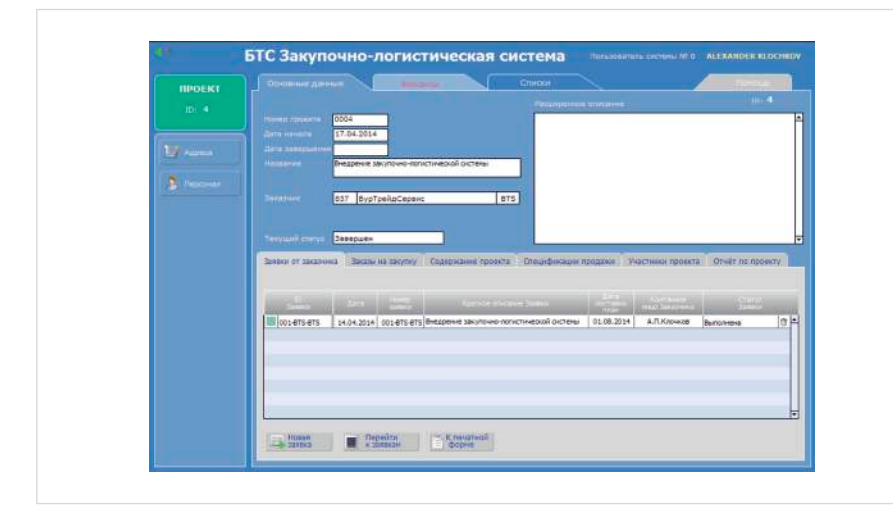

Рис. 5 - Раздел Проекты. Продемонстрировано большое количество закладок, в которых возможно хранить огромное количество информации

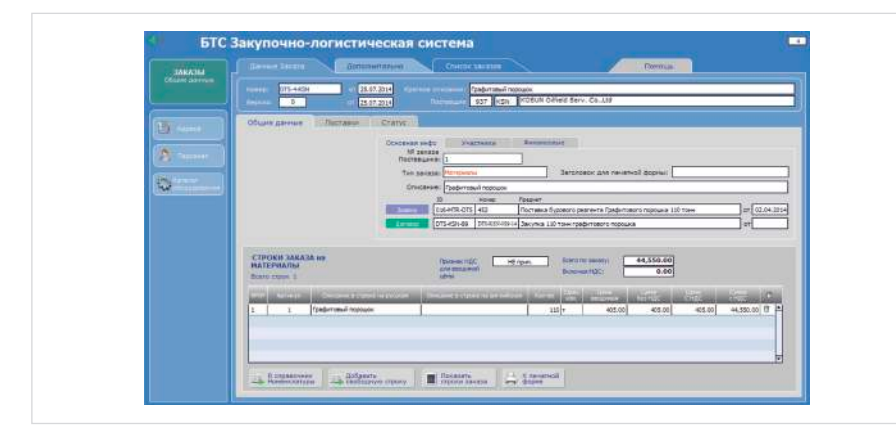

Рис. 6 — Раздел Заказы. Кнопка «Показать заказ» приведет нас к отдельным строкам заказа (на экране). Кнопка «Перейти к печатной форме» — к печатной форме

| ЗАЯВКИ                             |                                                                           |               |          |        | Стиски           |  |     |                                        |   | <b>Revous</b>                             |   |
|------------------------------------|---------------------------------------------------------------------------|---------------|----------|--------|------------------|--|-----|----------------------------------------|---|-------------------------------------------|---|
| Основной стигок                    | Елипи таказе:                                                             | Crarve        |          |        | Финансы          |  |     |                                        |   |                                           |   |
| 2 - 3/14 au/(pas)                  | <b>EX ROSESSION</b><br>oos                                                | e.            |          |        | Клентнай<br>Форм |  |     | <b>Bob States of</b>                   |   | $\lambda$ Seconds                         |   |
| <b>ID</b> samuel                   | <b>Kostene emergence season</b>                                           | <b>Sunney</b> | ATL.     |        | <b>ARA</b>       |  |     | <b><i><u>BARRYHINE</u></i></b>         |   | <b>Choichtheanntail</b><br>Teachgrieument |   |
| 012442-0TS<br><b>O'mportunarik</b> | Переводники 6 шт. 5-1/2"ВТС х 6<br>$-5/88TC$                              |               |          |        | 21.04.14         |  | 365 | Консовциум Хазар ГК Туркм<br>erinedita |   | Knowcon A.D.                              | t |
| 015-MTR-DTS<br>Открыть папку       | Поставка бурового реагента бихро-<br>ната натрив с целью строительств     | 451           | 02.04.14 | 398.44 | 21.04.14         |  | 339 | MITRO International Ltd.               | ٠ | Клочков А.П.                              | Ü |
| 冈<br>016-MTR-OTS                   | Поставка бурового реагента Графи<br>Открыть папку тового пороцка 110 тонн | 452           | 02.04.14 | 41444  | 21.04.14         |  | 338 | MITRO International Ltd.               |   | Клонков А.П.                              | 信 |

Рис. 7 — Списки записей (выбрано 3 из 56). Нажав кнопку рядом с ID заявки (например 016-MTR-DTS), мы переходим в более подробную форму (см. рис. 8)

работы (ввода информации, поиска информации, сортировки и т.п.). Также важным является то, что система выполняет все необходимые работнику МТОиЛ функции, и ему практически не приходится делать какие-то документы в Word или Excel. Ниже приведены дополнительные достоинства, которые имеет система, которую можно создать в среде FileMaker Pro.

# 6.3.1. Система интуитивно понятна

Подразумевается, что пользователь может практически начать сразу работать, глядя только на то, что находится на экране - принцип, которого придерживается Apple, Или, по крайней мере, начать работать в системе через пару сеансов. А через пару недель он уже досконально понимает логику интерфейса системы.

Мы лостигли такого интуитивного понимания следующим образом.

Главный навигационный экран представляет собой связанную схему, отображающую наши бизнес-процессы в виде прямоугольников с надписями. См. рис. 2 «Главное навигационное меню». Эти прямоугольники являются, в то же время, кнопками, которые отправляют пользователя непосредственно в нужное место. То есть, нажав на прямоугольник-кнопку «Заказы» пользователь попадает сразу в то место в системе, в котором делаются и просматриваются заказы.

Кроме этого, мы используем практически во всех функциональных блоках всего два типа экранных форм. См. рис. 7 и 8.

В случае, показанном на рис. 8, это экранная форма, которая показывает информацию для одной заявки № 016. На большом количестве закладок располагается различная информация, которая вся относится к данной заявке и производятся различные операции:

- запросы поставщикам;
- предложения от поставщиков;
- формируется коммерческое предложение Заказчику по данной заявке от него;
- показываются заказы различным поставщикам, сделанные для выполнения данной заявки;
- формируются исходящие письма, которые возникли по данной заявке;
- учитываются важные события, связанные с данной заявкой:
- планируется бюджет движения денежных средств (БДДС) закупок по данной заявке.

## 6.3.2. Система позволяет легко и быстро находить нужную информацию по любым признакам

Поиск в системе делается очень просто. Есть запрограммированный поиск - для часто применяемых операций. В этом случае просто нажимается кнопка. Например, в адресной книге можно выбрать всех поставщиков или транспортных агентов. Если нужно найти что-то более сложное, набираются первые буквы искомой информации - и. система постепенно отбирает нужные записи.

## 6.3.3 Система избавляет пользователя от повторного набора одной и той же информации

Система просто напичкана возможностью минимизировать ручной ввод. Например, один раз введя название и полную информацию по какому-нибудь адресату, в последующих функциональных блоках (тендерах, контрактах, заказах, исходящих письмах) данный адресат уже должен только выбираться из выпадающего списка, а не вводится вручную заново. Этим сразу убиваем двух зайцев - добиваемся быстроты и точности введения информации. Особенно это эффективно при необходимости ввода наименований в заказ или заявку из номенклатурного справочника.

Другой момент, который поможет сильно сэкономить время, это автоматизация введения строк связанных документов. Ввеля необходимые строки заявки, пользователь программы иногда имеет необходимость перемещать эти строки в другие функциональные блоки. Например, в заказы, для быстрого формирования заказов. Это делается по нажатию кнопки, которая внутри системы просто импортирует записи из одного функционального блока в другой.

Есть различные приёмы для автоматизации ввода. Это:

- выбор из списка, который заранее программируется или просто формируется:
- выбор даты из выпадающего календаря;
- применение так называемых radio-button (выбор одного значения из предложен-
- применение check boxes (выбор нескольких значений из предложенного списка);
- возможно копирование записей целиком с последующим редактированием второй записи.

## 6.3.4. Интеграция с Excel и другими СУБД

Система может обмениваться информацией с другими системами через большое количество форматов. В первую очередь. это, конечно, форматы, которые воспринимаются Excel.

То есть, возможно, импортировать в систему какие-то имеющиеся наработки, сделанные в Excel. А также экспортировать информацию в тот же Excel для отправки информации внешним потребителям не пользующимся FileMaker.

## 6.3.5. Отчеты генерируются по нажатию кнопок

Это, пожалуй, одно из самых главных достоинств системы. Если все закупочные

или логистические операции отображаются в системе день за днём, я бы даже сказал - событие за событием, то все данные. необходимые для создания любых отчётов уже будут находиться в ней. Стало быть, их можно взять и обработать нужным образом. То есть принципиально есть возможность заранее подготовить необходимые отчеты.

Что в системе значит подготовить отчёты? Полготовка отчетов фактически состоит из двух основных операций. Первая из них - выборка необходимого куска информации, в системе это выборка необходимых строк в рассматриваемом функциональном блоке Например выборка всех заказов за определённый период или выборка всех заказов одному поставшику за определённый период. Вторая операция - приведение выбранных строк в читаемый вид. Это делается с помощью группировки и сортировки данных. Например - группировка заказов по поставщикам и сортировка каждой группы заказов по дате размещения заказов. Все это можно заранее заложить в кнопки. Правда, придётся выбрать даты диапазона все-таки руками. Или запрограммировать принцип выбора диапазона.

В FileMaker Рго есть также возможность выдавать печатные формы в PDF.

## 6.4. Резюмируем

В заключение - ещё несколько дифирамбов по поводу применения подхода к работе через СУБД, и в частности, СУБД FileMaker Pro.

Переход работы департаментов МТОиЛ (погистики, пролажи и т.л.) от Excel на систему на базе СУБД FileMaker принесет Вам чувство уверенности в том, что процесс находится под контролем. Это вносит в работу спокойствие и экономит большое количество времени, которое зачастую тратится на «нервические» поиски срочно необходимой информации. Любые отчеты можно заранее предусмотреть и затем формировать их за 5 минут.

Система имеет только один источник данных. Отсутствуют дубликаты. Поэтому при аккуратном ведении записей в базе данных информация будет всегда достоверна и актуальна. Значительно уменьшается количество ошибок из-за так называемого человеческого фактора.

Ввод данных станет простым занятием.

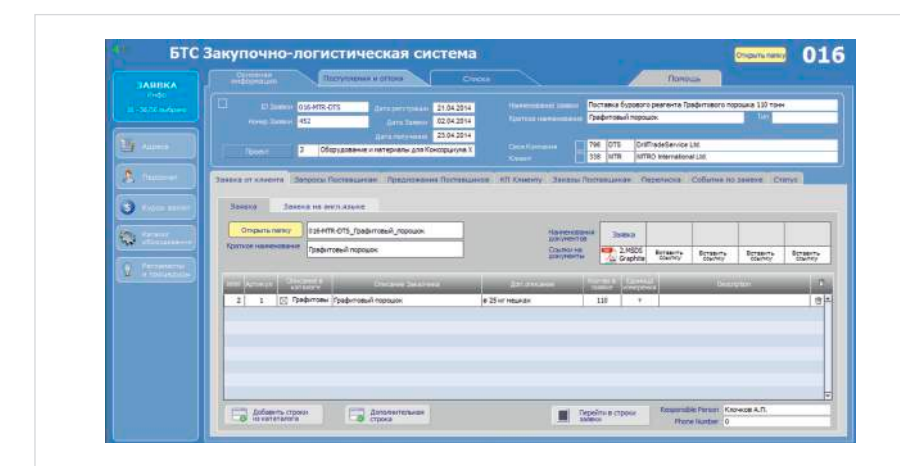

Рис. 8 — Форма для информации, относящейся к одной записи

Как правило, это выбор из списка вместо бесконечного впечатывания одних и тех же данных.

Система позволяет в считанные секунды находить нужную информацию. В системе есть встроенный браузер, конвертор PDF, построитель графиков в виде столбцов и пирогов. Функциональность системы практически ограничена только вашим уровнем креативности. Систему можно постоянно дополнять различными полезными удобствами, делаемыми «под себя». И делать это возможно непосредственно во время живой работы в работающей системе. Судя по опыту, именно во время работы с «живыми» ланными на рабочей системе возникают самые хорошие идеи.

## Где ещё посмотреть информацию

Если вы заинтересовались данной темой ниже несколько полезных адресов.

Сайт разработчика www.filemaker.com. Вначале, как было сказано выше, компания называлась Claris, которая развивала линейку продуктов типа MSOffice, для своей родительской компании Apple. Одна из программ этой линейки (СУБЛ «FileMaker Pro») оказалась настолько успешной, что они сконцентрировались только на развитии данной программы. При этом компанию «Claris Corporation» даже переименовали в «Filemaker Corporation».

Сайт официального дистрибьютора лицензий в России - www.dynasoft.ru.

Сайт российских любителей FileMaker Pro - www.fmpug.ru.

#### Итоги

В статье предлагаются рекомендации по программному обеспечению департаментов МТО и логистики в сервисных нефтепро-МЫСЛОВЫХ КОМПАНИЯХ

#### Выводы

Автор предлагает один из возможных путей работы департаментов закупок и логистики небольших нефтяных компаний. Это создание Программного обеспечения «под себя».

#### Список используемой литературы

- 1. Неруш Ю.М. Коммерческая логистика. Москва: ЮНИТИ, 1997. 271 с.
- 2. Кудинов А. CRM: Российская практика эффективного бизнеса. Москва: 1С-Паблишинг, 2009. 251 с.
- 3. Савин В.И. Организация складской деятельности. Москва: Дело и Сервис. 2007.544 с.
- 4. Кларк А.К. Управление проектом на одной странице (перевод с английского). Москва: Диалектика, 2009. 160 с.
- 5. Журавлёва И.В., Журавлева М.В. Оформляем документы на персональном компьютере: грамотно и красиво. Москва: Инфра-М, 2008. 186 с.
- 6. Овчинников В.П., Грачев С.И., Фролов А.А. Справочник бурового мастера. Москва: Инфра-Инженерия, 2006. Т. 1-2. 1216 c.
- 7. Бебекина К.А. Бизнес-энциклопедия. Логистика. Управление потоками. Санкт-Петербург: Бонниер Бизнес Пресс, 2007.
- 8. Клочков А.П. Антикризисный инструмент для закупщика и логиста // Логинфо. 2010. № 8. C. 44-57.

# **About choosing of the software for procurement and logistics departments for oilfield service companies**

**Author:**

**Alexandr P. Klochkov** — procurement & logistics manager<sup>1</sup>; <u>a.klochkov@burts.ru</u>

1 DrillTradeService LLC, Moscow, Russian Federation

## **Abstract**

It is analyzed a reasonability of using Excel in activities of procurement and logistics departments in oilfield business. The generated by years approach to the way of organization of such departments in a part of using special software is described. Notably it is offered to use simple data bases. In particular to use database FileMaker Pro. It is presented an example of implemented software with detailed description of functionality, needed for Procurement and logistics departments of oilfield companies.

## **Materials and methods**

There was used the literature related with an organization of supply chains and the literature related with using of software. Self-25-years experience also has been used for issue of this article.

## **Results**

The recommendations regarding approach of organization the work of Procurement & Logistics Departments in oilfield companies based on data base software are offered in this article.

## **References**

- 1. Nerush Yu.M. *Kommercheskaya logistika*  [Commercial logistics]. Moscow: *Unity*, 1997, 271 p.
- 2. Kudinov A. CRM: *Rossiyskaya praktika effektivnogo biznesa* [CRM: Russian practice of effective business]. Moscow: *1C-Publishing*, 2009, 251 p.
- 3. Savin V.I. *Organizatsiya skladskoy deyatel'nosti* [Company warehouse

activities]. Moscow: *Delo i servis*, 2007, 544 p.

- 4. Clark A.C. The One-Page Project Manager. 5. Zhuravleva I.V., Zhuravleva M.V.
- *Oformlyaem dokumenty na personal'nom komp'yutere: gramotno i krasivo* [Execute documents on a personal computer: correctly and beautifully]. Moscow: *Infra-M*, 2008, 186 p.
- 6. Ovchinnikov V.P., Grachev S.I., Frolov A.A.

## **Conclusions**

Author offers one of possible approach to to working process of procurement and logistics departments for small oilfield companies. The approach is to creation software for self needs. The same approach can be used in different industries as well.

## **Keywords**

supply of materials and equipment, procurement, logistics, ERP, databases, FileMaker Pro

*Spravochnik burovogo mastera* [Drilling master's handbook]. Moscow: *Infra-Inzhenerija*, 2006. Vol. 1–2. 1216 p.

- 7. Bebekina K.A. Business Encyclopedia. Logistics. Flow control. St. Petersburg: Bonnier Biznes Press, 2007.
- 8. Klochkov A.P. *Antikrizisnyy instrument dlya zakupshchika i logista* [Crisis management tool for the buyer and logistician]. Loginfo, 2010, issue 8, pp. 44–57.

"Калининградгазавтоматика"

# РАЗРАБОТКА, ПРОИЗВОДСТВО И ВНЕДРЕНИЕ НА ОБЪЕКТЫ ГАЗОВОЙ. НЕФТЯНОЙ И ДРУГИХ **ОТРАСЛЕЙ ПРОМЫШЛЕННОСТИ** РАСПРЕДЕЛИТЕЛЬНОГО И ВЗРЫВОЗАЩИЩЕННОГО **ЭЛЕКТРООБОРУДОВАНИЯ.** СИСТЕМ АВТОМАТИКИ И ПРОЧИХ ПРИБОРОВ.

ОСНОВНЫМ ВИДОМ ДЕЯТЕЛЬНОСТИ ЗАВОДА ЯВЛЯЕТСЯ ПРОИЗВОДСТВО:

- ЯЧЕЕК КРУ КЛАССА НАПРЯЖЕНИЯ 6-10 КВ СЕРИИ MCSET И NEXIMA
- С ЭЛЕГАЗОВЫМИ И ВАКУУМНЫМИ ВЫКЛЮЧАТЕЛЯМИ
- ШКАФОВ НКУ ДО1000 В СЕРИИ ОККЕН И PRISMA PLUS
- КОМПЛЕКТНЫХ ТРАНСФОРМАТОРНЫХ ПОДСТАНЦИЙ ВНУТРЕННЕЙ
- УСТАНОВКИ (ЦЕХОВЫЕ)
- СИСТЕМ ГАРАНТИРОВАННОГО БЕСПЕРЕБОЙНОГО ПИТАНИЯ
- ШКАФОВ УПРАВЛЕНИЯ ДВИГАТЕЛЯМИ АВО ГАЗА
- УЗЛОВ УПРАВЛЕНИЯ КРАНАМИ (ЭПУУ)
- ВЗРЫВОЗАЩИЩЕННЫХ ОБОЛОЧЕК (КОРОБОК)
- ЩИТОВ И ПУЛЬТОВ АВТОМАТИЗАЦИИ ПРОИЗВОДСТВЕННЫХ *<u>TROHECCOB</u>*
- ШКАФНОЙ ПРОДУКЦИИ
- ПРОЧИХ ПРИБОРОВ И СРЕДСТВ АВТОМАТИЗАЦИИ

Благодаря высокому качеству и надежности выпускаемого оборудования, а также безупречной работе на протяжении многих лет, завод завоевал себе репутацию надежного поставщика энергетического оборудования на российском рынке. Среди предприятий использующих наше оборудование можно выделить следующие: ОАО "Газпром", ОАО "Роснефть", НК "ЛУКОЙЛ", ФСК ЕЭС, холдинг МРСК, ОАО "ГМК Норникель", ООО УК "Металлоинвест" и ряд других.

**ООО ЗАВОД «КАЛИНИНГРАДГАЗАВТОМАТИКА»** 236022, РФ, г. Калининград, Гвардейский пр-т, д. 15 Тел.: (4012) 576-032, факс (4012) 576-024 Отдел продаж: 576-033, 576-028, 576-125. E-mail: zavod@kga.ru Web.: www.kga.ru

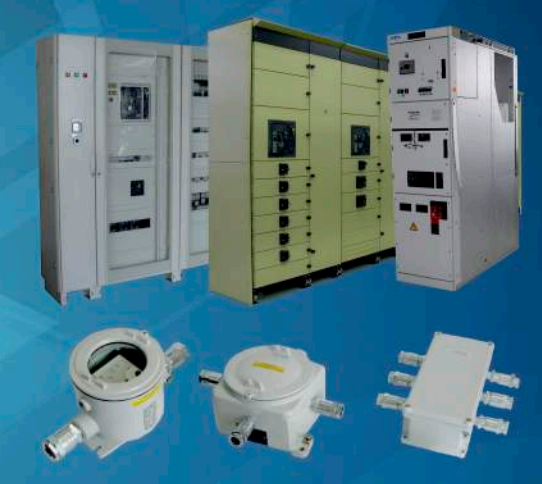

UDC 65.015.12